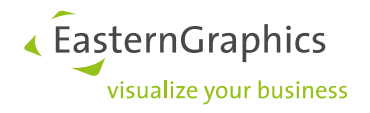

# **pCon.basket Online**

## **Neue Funktionen im pCon.basket Online 2.9**

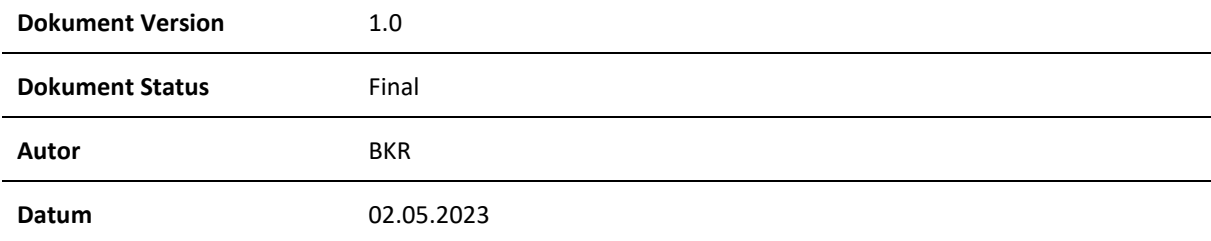

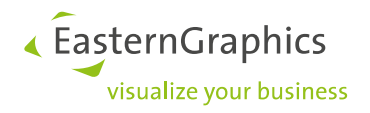

## pCon.basket Online (02.05.2023) Neue Funktionen im pCon.basket Online 2.9

## **Inhalt**

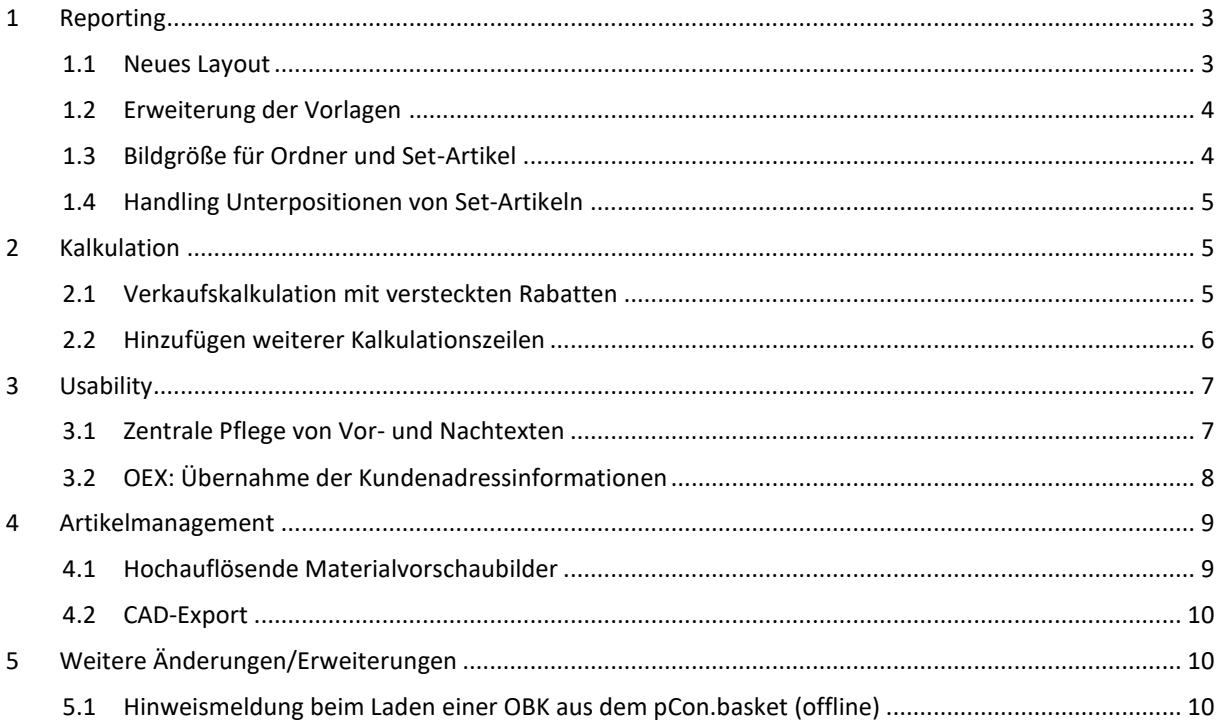

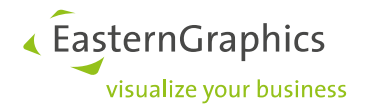

## <span id="page-2-0"></span>**1 Reporting**

#### <span id="page-2-1"></span>**1.1 Neues Layout**

Mit Version 2.9 des pCon.basket Online stellen wir die technische Basis für die Erzeugung der Reports um. In diesem Zusammenhang wurde das Layout der Standardformulare überarbeitet. Daraus ergeben sich folgende Änderungen:

Die Anordnung der Projektinformationen auf dem Deckblatt wurde überarbeitet.

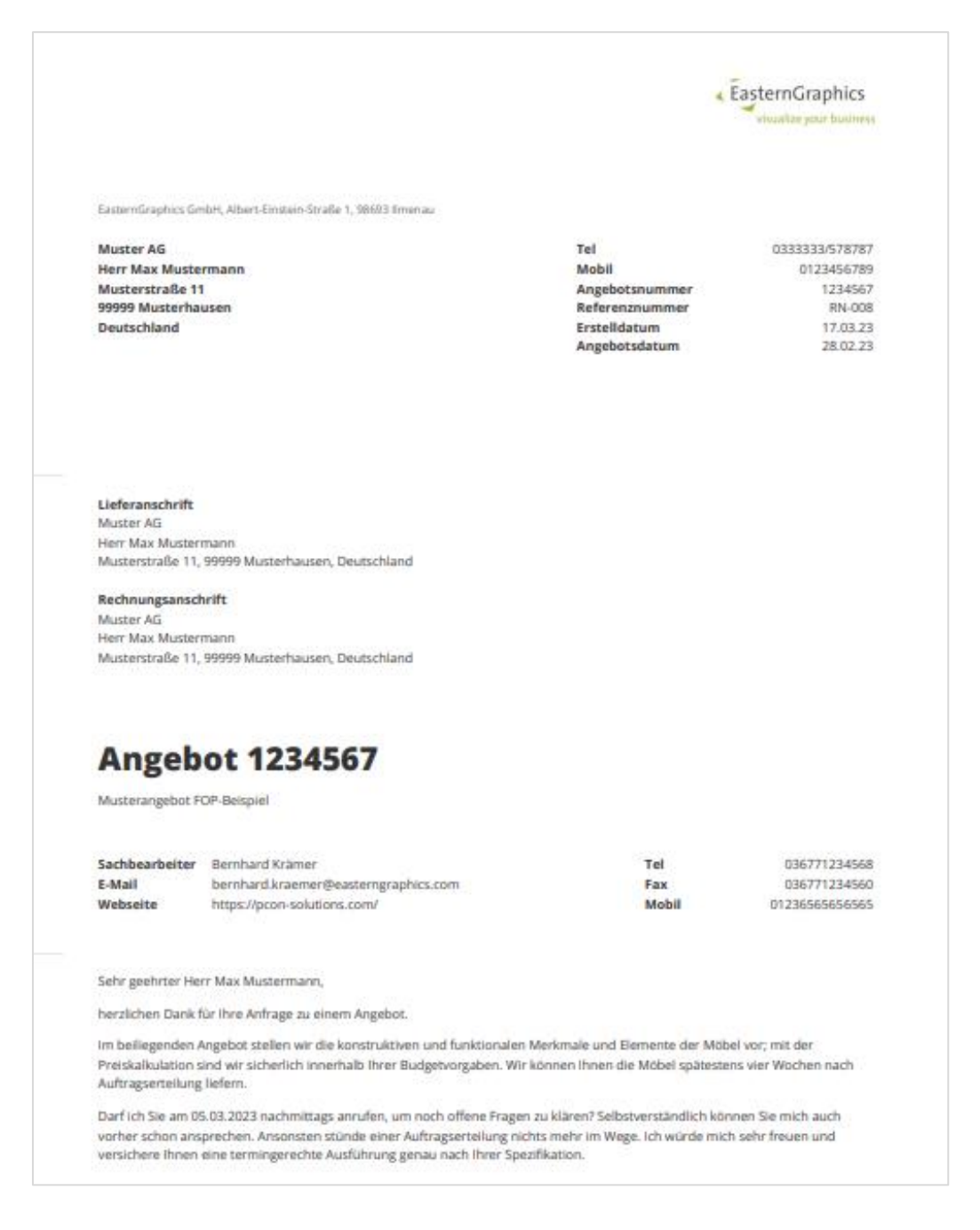

#### **Edition: Pro / CE / Integration**

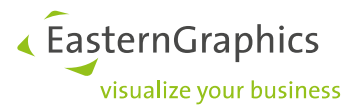

#### <span id="page-3-0"></span>**1.2 Erweiterung der Vorlagen**

Die Option "alle Preisinformationen ausblenden" wurde im Angebot entfernt. Um ein Formular ohne Preisinformationen zu erzeugen, wählen Sie künftig die Vorlage "Artikelübersicht".

Mit Version 2.9 stehen Ihnen somit 3 Vorlagen zur Verfügung:

- Angebot
- Artikelübersicht (Ohne Preisinformationen)
- pCon.basket Standard Angebot (gültig bis 10/2023) → Diese Variante wird durch die o.g. Vorlagen abgelöst und steht parallel bis Oktober 2023 zur Verfügung

Hinweis: Zusätzlich verwenden Sie auch zuküftig Ihre individuellen Formulare.

#### **Edition: Pro / Integration**

#### <span id="page-3-1"></span>**1.3 Bildgröße für Ordner und Set-Artikel**

Wie bereits für Ordner ist es für Set-Artikel nun auch möglich, das Artikellistenbild in voller Breite auf dem Formular anzuzeigen.

Mit den neuen Vorlagen (siehe [1.2\)](#page-3-0) wird die Option, ein Bild über die gesamte Breite darzustellen, nicht mehr global in den Formularoptionen aktiviert. Stattdessen kann sie individuell am jeweiligen Element eingestellt werden.

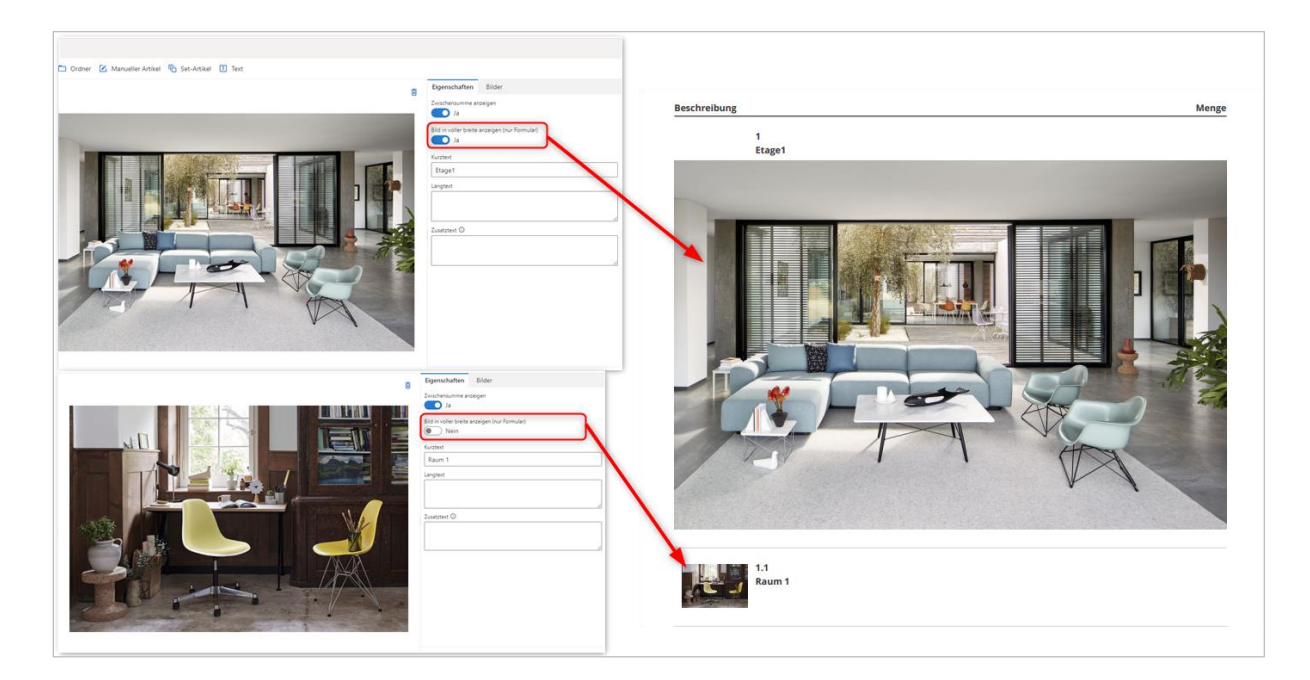

#### **Edition: Pro / Integration**

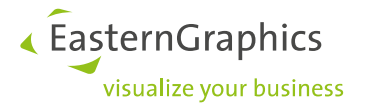

#### <span id="page-4-0"></span>**1.4 Handling Unterpositionen von Set-Artikeln**

Mit den neuen Vorlagen (siehe 1.2) entscheiden Sie für den individuellen Set-Artikel, ob dessen Unterpositionen angezeigt werden sollen. Bisher wurde diese Entscheidung global in den Formularoptionen getroffen.

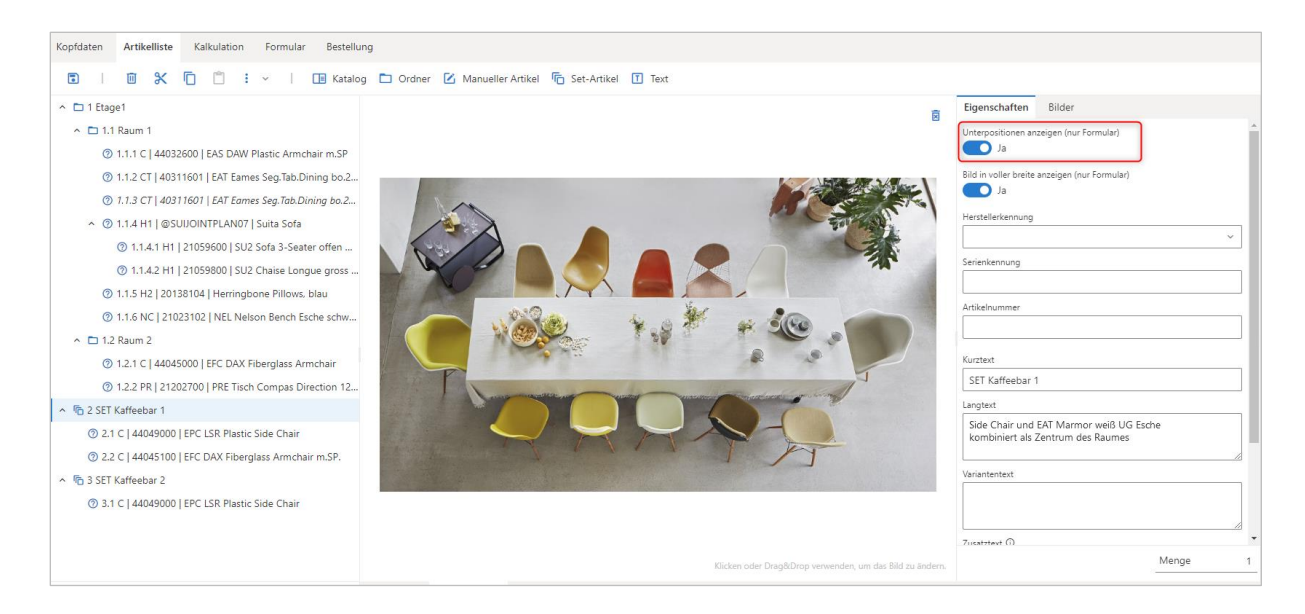

#### <span id="page-4-1"></span>**Edition: Pro / Integration**

### **2 Kalkulation**

Das zugrunde liegende Kalkulationsschema im pCon.basket Online wurde um folgende Funktionen erweitert:

#### <span id="page-4-2"></span>**2.1 Verkaufskalkulation mit versteckten Rabatten**

In der Verkaufskalkulation auf Artikelebene steht eine prozentuale sowie eine absolute Rabattzeile zur Verfügung, welche nicht in den Preisinformationen auf dem Angebot erscheint. Hiermit bekommen Sie die Möglichkeit, Konditionen zur Kalkulation des Basisverkaufspreis zu setzen, von denen die für die KundInnen ersichtliche Kalkulation ausgeht.

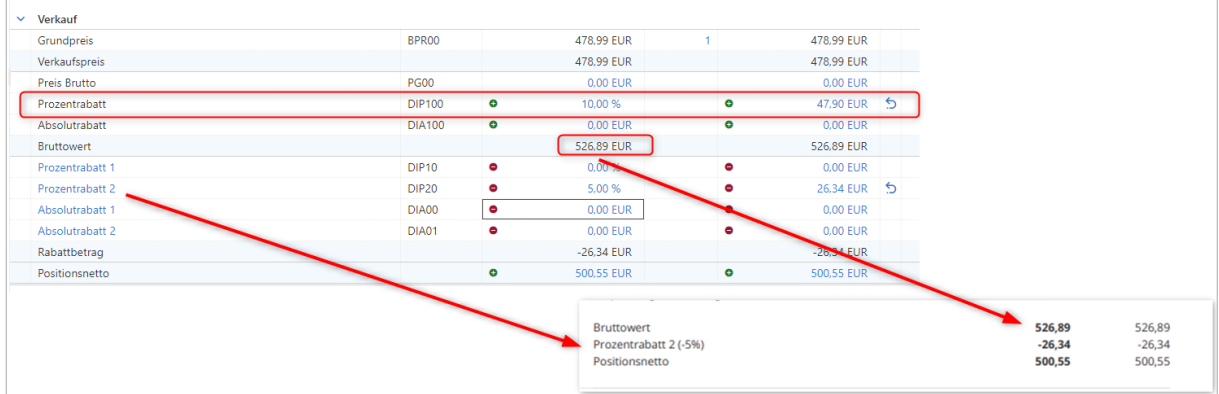

#### **Edition: Pro / Integration**

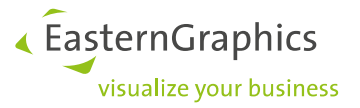

#### <span id="page-5-0"></span>**2.2 Hinzufügen weiterer Kalkulationszeilen**

Sowohl auf Artikel- als auf Kopfebene wird es ab Version 2.9 des pCon.basket Online möglich, weitere Kalkulationszeilen hinzuzufügen.

In der Artikelkalkulation können bis zu zwei prozentuale und absolute Rabatte für die Einkaufskalkulation und bis zu drei prozentuale und absolute Rabatte für die Verkaufskalkulation hinzugefügt werden.

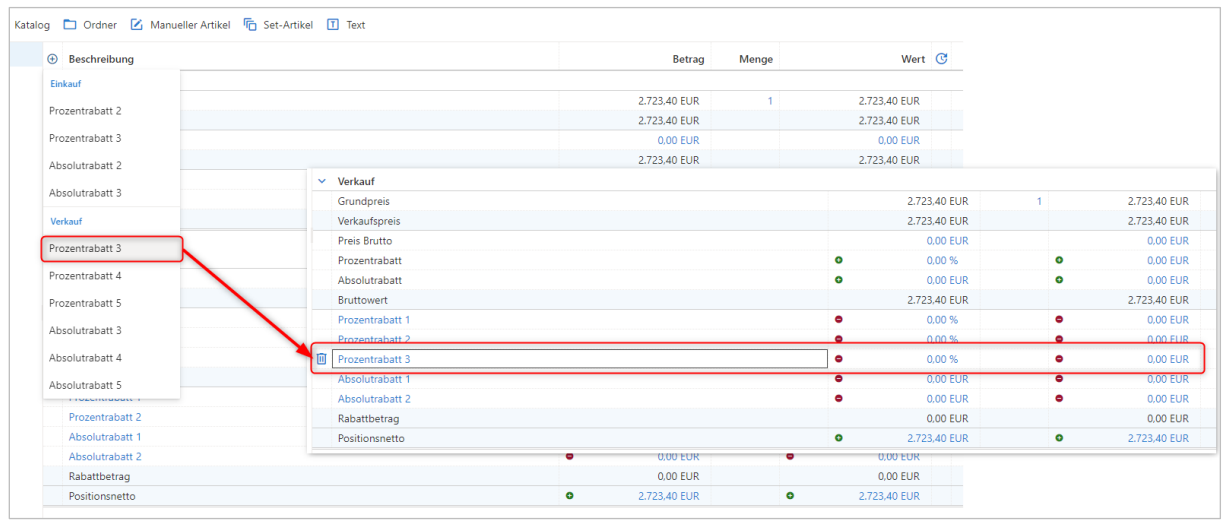

#### **Edition: Pro / Integration**

In der Kopfkalkulation können bis zu zwei prozentuale und absolute Rabatte hinzugefügt werden.

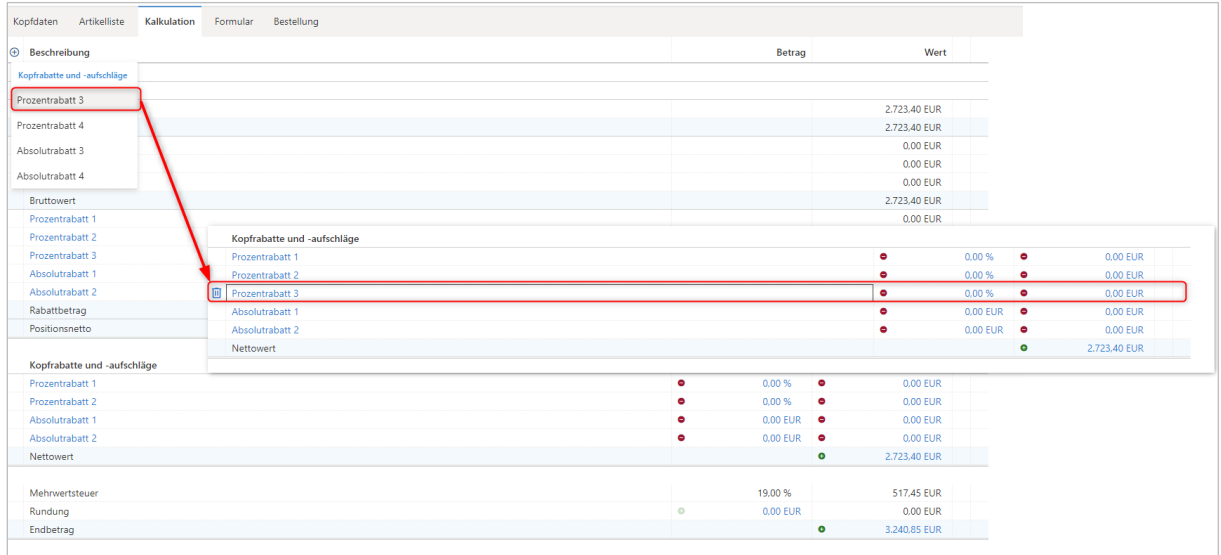

**Edition: Pro / CE / Integration**

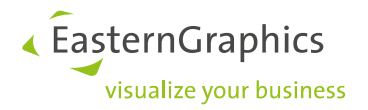

## <span id="page-6-0"></span>**3 Usability**

#### <span id="page-6-1"></span>**3.1 Zentrale Pflege von Vor- und Nachtexten**

Mit dem pCon.basket 2.9 können Sie bei der Eingabe der Vor- und Nachtexte auf für Ihre pCon.login Organisation vordefinierte Textbausteine zurückgreifen. Über Ihre Organisation werden je nach Angebotssprache beliebige Texte für den Vor- und Nachtext angelegt.

Liegen entsprechende Textbausteine vor, können diese ausgewählt werden. Der ausgewählte Text wird nach Auswahl hinter dem bestehenden Text im Textfeld eingefügt.

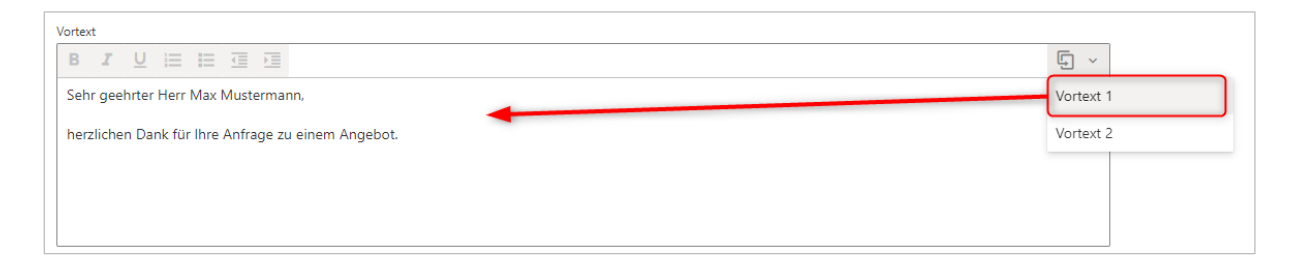

Die Texte werden durch die Administratoren der jeweiligen pCon.login Organisation im pCon.basket Online unter Start/Manage Text Block gepflegt. Hier werden nach Auswahl der Sprache die Texte für den Vor- und Nachtext hinterlegt.

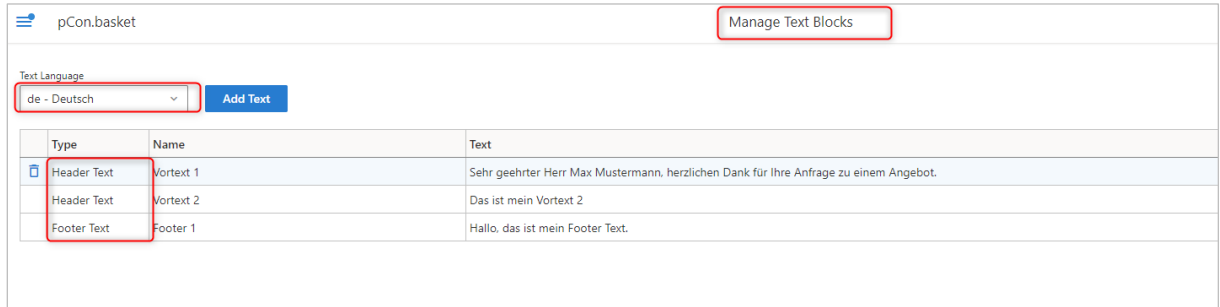

**Edition: Pro / CE / Integration**

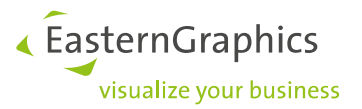

#### <span id="page-7-0"></span>**3.2 OEX: Übernahme der Kundenadressinformationen**

Neben der Übernahme der Adressinformationen des Sachbearbeiters zur Eingabe der Adressen im Bestelldialog besteht nun die Möglichkeit, die Informationen aus den jeweiligen Kundenadressen zu übernehmen.

Insofern diese unter den Kundendaten eingegeben wurden, stehen sie im Bestelldialog an den verschiedenen Adressblöcken unter "Adresse duplizieren" zur Verfügung.

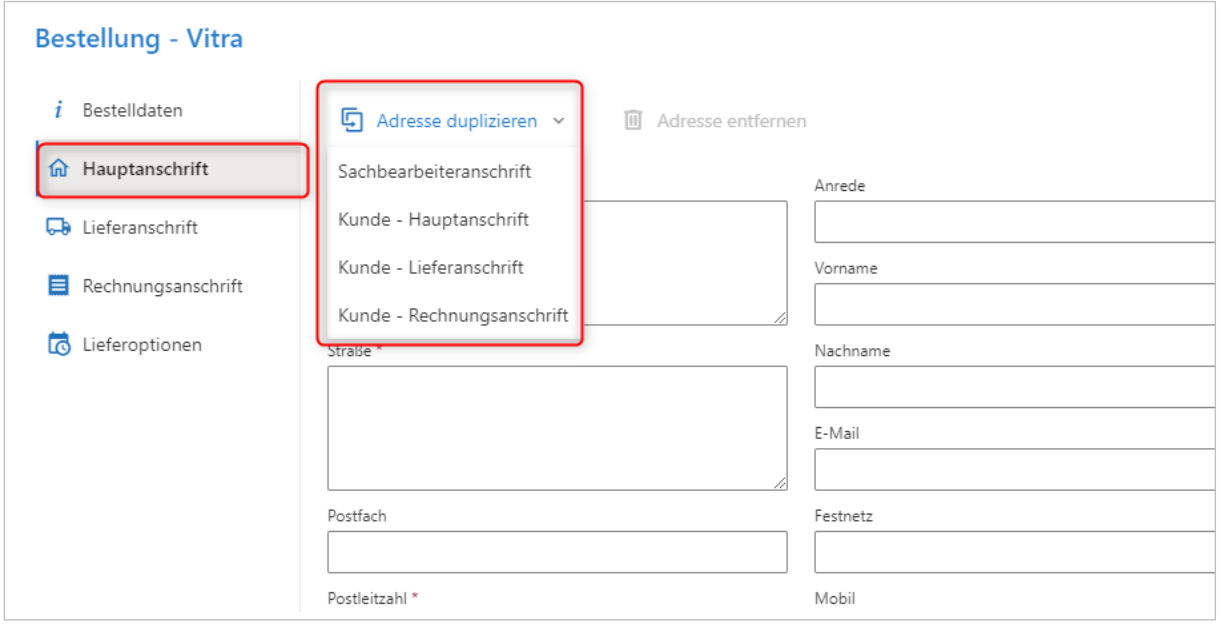

**Edition: Pro / Integration**

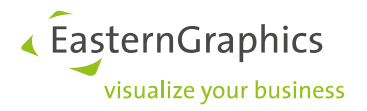

## <span id="page-8-0"></span>**4 Artikelmanagement**

#### <span id="page-8-1"></span>**4.1 Hochauflösende Materialvorschaubilder**

Mit Version 2.9 des pCon.basket Online werden hochauflösende Materialvorschaubilder wie folgt unterstützt:

Sobald für ein Merkmal hochauflösende Vorschaubilder datenseitig zur Verfügung stehen, greifen Sie am Merkmal per Klick auf das "kleine" Materialvorschaubild darauf zu.

Hier können Sie über die Auswahl am "großen" Materialvorschaubild auf das hochauflösende Bild zugreifen. Über die Lupenfunktion schauen Sie sich weitere Details an. Über den OK-Button wird die Auswahl für das entsprechende Merkmal übernommen.

Darüber hinaus können Sie das gewählte hochauflösende Bild als zusätzliches Artikellistenbild setzten oder in einem separaten Tab öffnen.

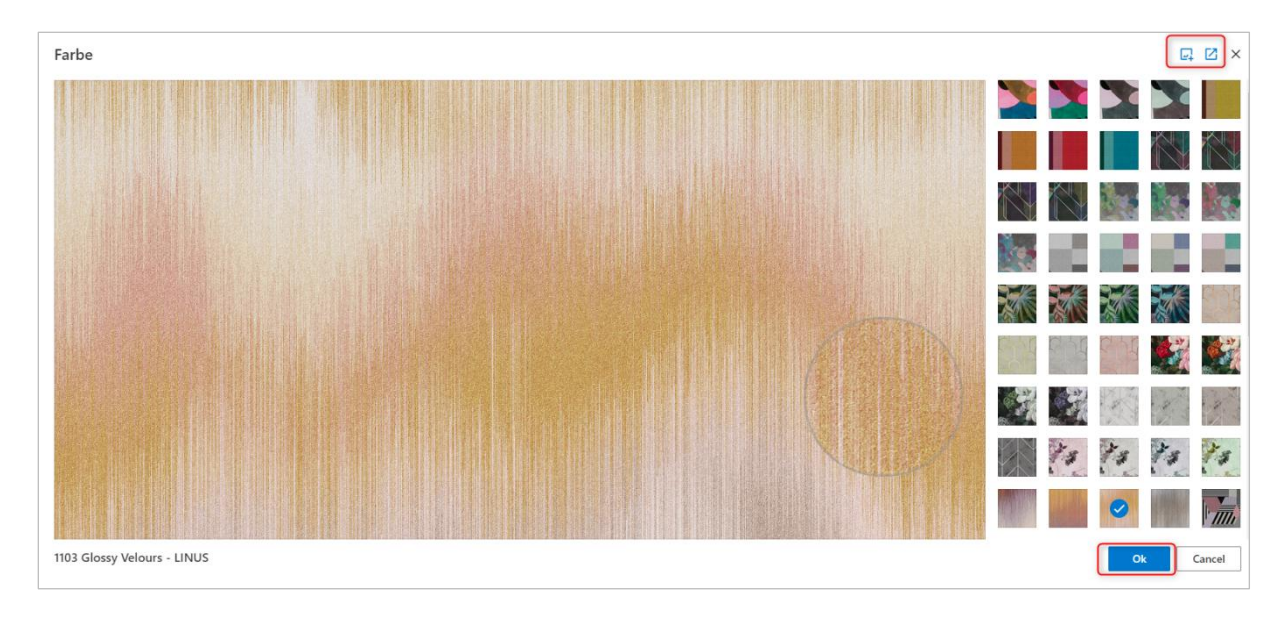

**Edition: Pro/ CE / Integration**

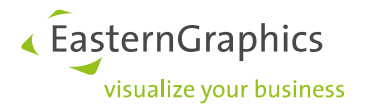

#### <span id="page-9-0"></span>**4.2 CAD-Export**

Am Artikel laden Sie bei Bedarf zukünftig CAD-Modelle der zugrundeliegenden Konfiguration in folgenden Formaten herunter:

- 3DS
- DWG 3D
- FBX
- GLB
- USDZ

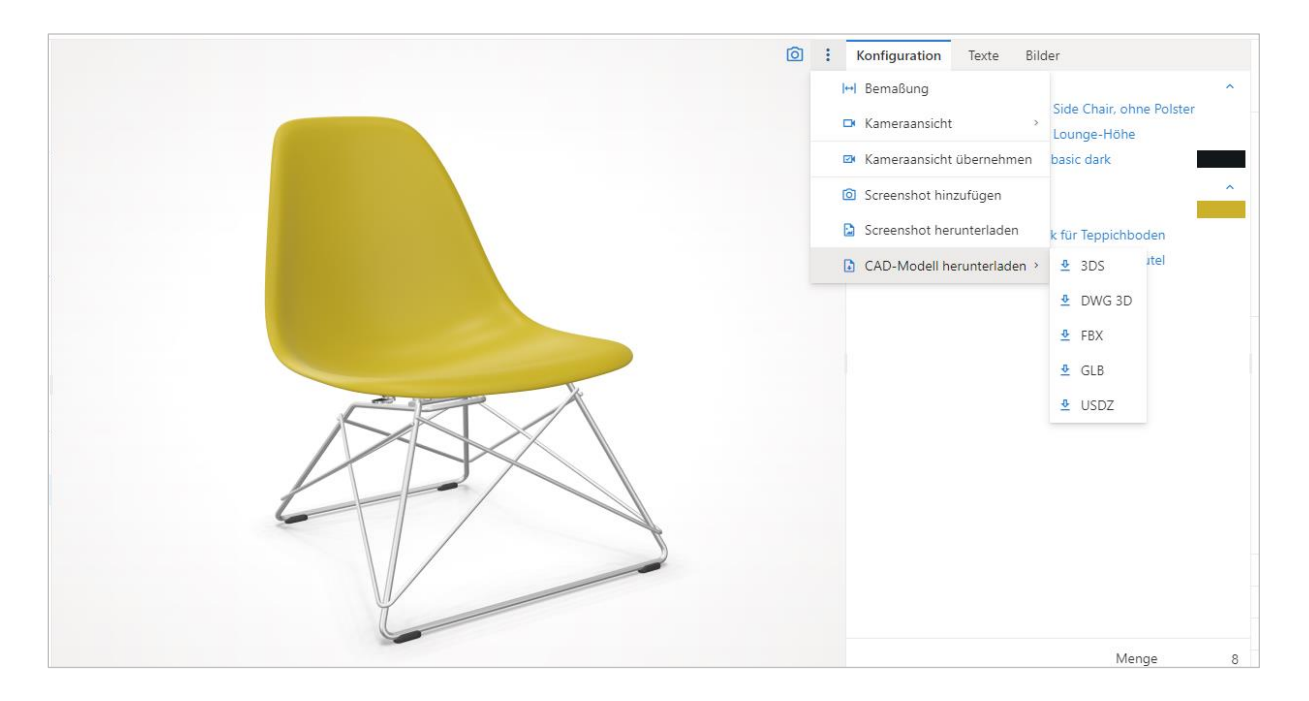

**Edition: Pro / CE / Integration**

## <span id="page-9-1"></span>**5 Weitere Änderungen/Erweiterungen**

#### <span id="page-9-2"></span>**5.1 Hinweismeldung beim Laden einer OBK aus dem pCon.basket (offline)**

Um die Prozesssicherheit bei der Verarbeitung einer OBK aus dem pCon.basket (offline) zu erhöhen, wird ein entsprechender Hinweis gegeben. Dieser macht ersichtlich, dass bspw. die Kalkulation nicht migriert wird und Kopfinformationen unvollständig sein können.

**Edition: Pro / CE / Integration**

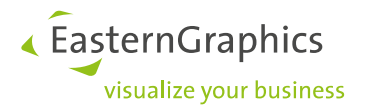

#### **Rechtliche Hinweise**

© EasternGraphics GmbH | Albert-Einstein-Straße 1 | 98693 Ilmenau | DEUTSCHLAND

Dieses Werk (zum Beispiel Text, Datei, Buch usw.) ist urheberrechtlich geschützt. Alle Rechte sind der EasternGraphics GmbH vorbehalten. Die Übersetzung, die Vervielfältigung oder die Verbreitung, im Ganzen oder in Teilen ist nur nach vorheriger schriftlicher Zustimmung der EasternGraphics GmbH gestattet.

Die EasternGraphics GmbH übernimmt keine Gewähr für die Vollständigkeit, für die Fehlerfreiheit, für die Aktualität, für die Kontinuität und für die Eignung dieses Werkes zu dem von dem Verwender vorausgesetzten Zweck. Die Haftung der EasternGraphics GmbH ist, außer bei Vorsatz und grober Fahrlässigkeit sowie bei Personenschäden, ausgeschlossen.

Alle in diesem Werk enthaltenen Namen oder Bezeichnungen können Marken der jeweiligen Rechteinhaber sein, die markenrechtlich geschützt sein können. Die Wiedergabe von Marken in diesem Werk berechtigt nicht zu der Annahme, dass diese frei und von jedermann verwendet werden dürfen.